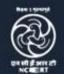

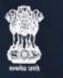

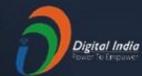

#### JOIN US ON WEBINAR

#### **Stay Safe from** # C.VID - 19 and Learn at home

Live interaction on

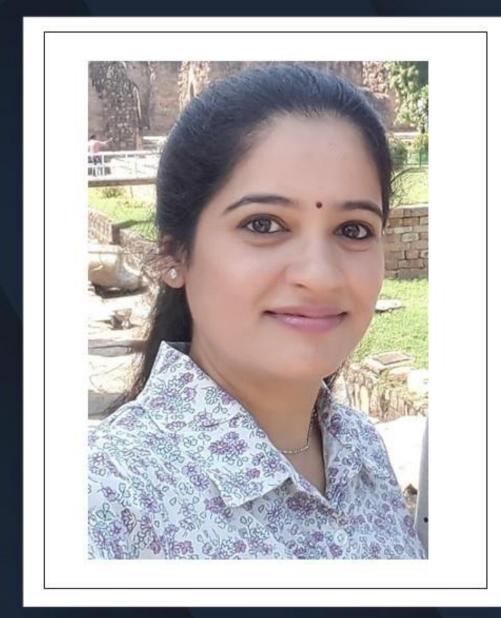

**Amplifying Student** Voice with Flipgrid

> 4:00pm - 5:00pm 25 April 2020

> > Speaker

Ms. Ramya Sriram

National ICT Awardee

Watch in NCERT official YouTube channel

For further information visit: https://ciet.nic.in/pages.php?id=webinar

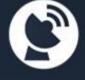

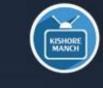

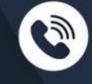

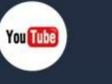

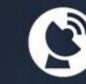

1800111265 **NCERT** Official

Jio TV

Jio

Tatasky Channel #756 Airtel Channel #440 Videocon channel #477 Flipgrid

DD Free Dish Channel #128 Dish TV Channel #950 Sundirect #793

Kishore Manch App

1800112199

# Session on Amplifying Student Voice with

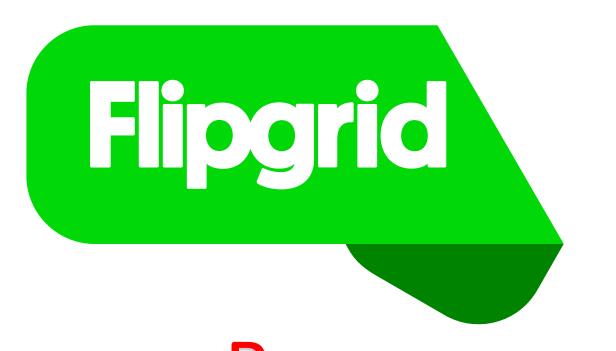

Ms. Ramya Sriram,
National ICT Awardee
HoD, Computer Science
Meridian School, Kukatpally, Hyderabad,
Telangana

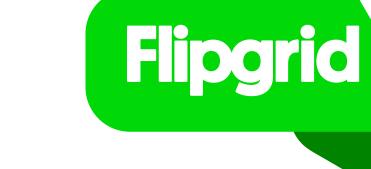

## Session Objectives

At the end of this session, participants will ......

✓ Learn to create Grid, Topics and share with students in Flipgrid.

✓ Understand to give feedback for students' video responses.

✓ Discover ways to use Flipgrid to empower students' voice.

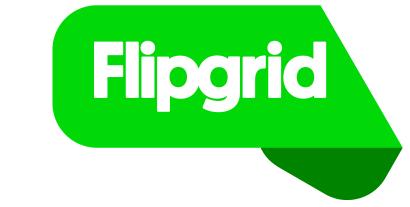

#### What is Flipgrid?

- ✓ Flipgrid is a video discussion platform.
- ✓ Helps educators see and hear from every student of their class.
- ✓ Encourages a fun and supportive social learning environment.

#### Creating Interactive Learning Community in Flipgrid

Step 1:

Step 2:

Step 3:

Step 4:

Creating Grid

Setting up a virtual learning Community for your students

Creating Topics

Within your Grid you can post unlimited discussion prompts.

Student Response

Students
respond to
your Topic by
posting video
responses.

Grading and Feedback

Giving
Grades and
Feedback for
student
video
responses

## How Secured Flipgrid is for us and our students?

Flipgrid Privacy Policy

https://legal.flipgrid.com/privacy.html

- ✓ Students DO NOT need to Create Account
- ✓ No advertisements pops up in the Platform.
- ✓ No third parties involved.
- ✓ Teachers are the Grid owners who controls the Grid.
- ✓ Flipgrid Camera features enables students to hide their photo identity.

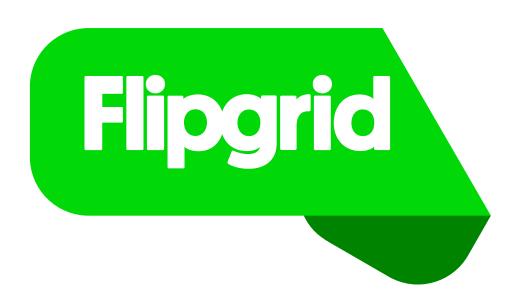

How to Sign Up? (For Teachers Only)

https://signup.flipgrid.com/from/teacher

#### https://signup.flipgrid.com/from/teacher

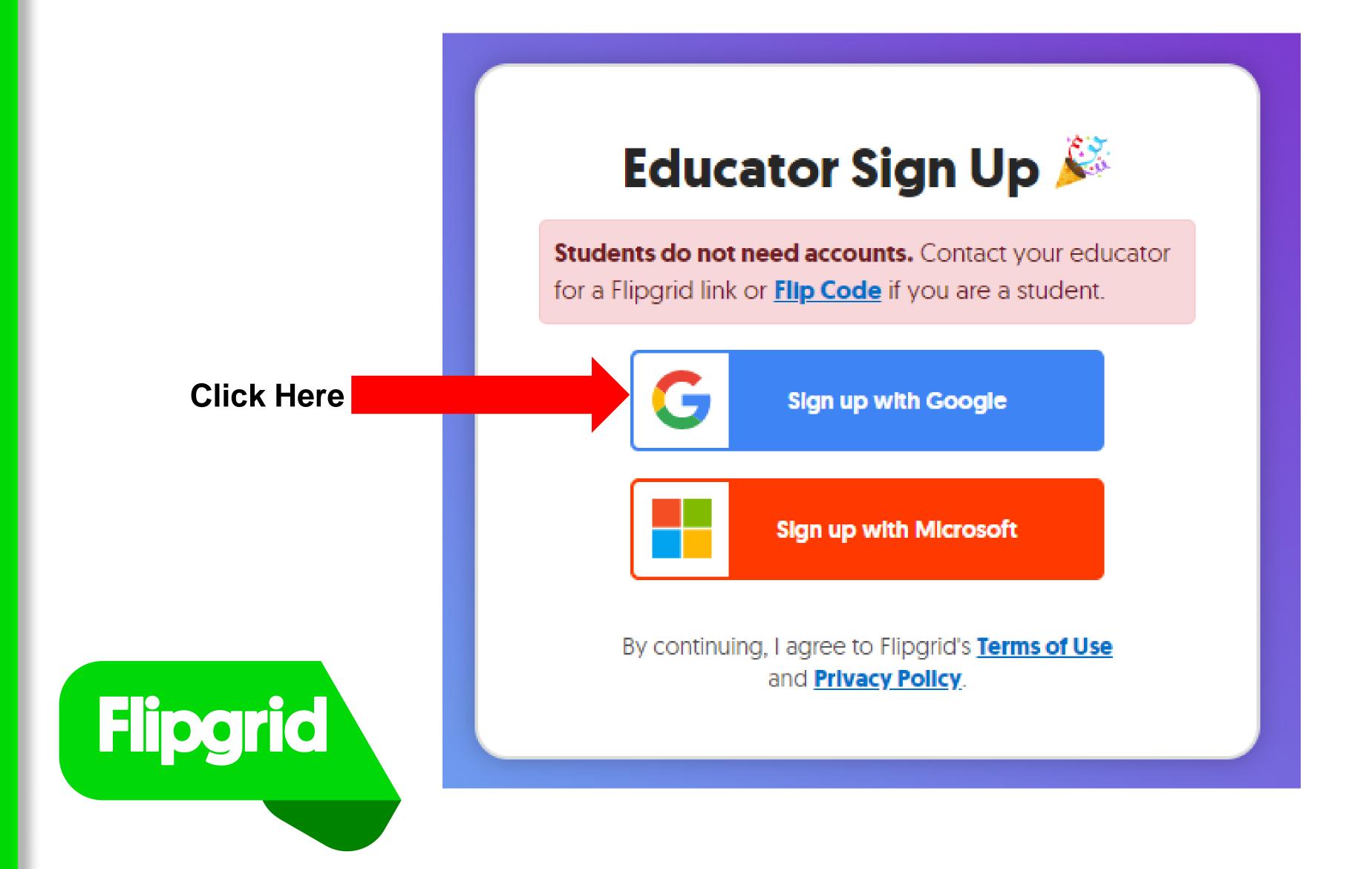

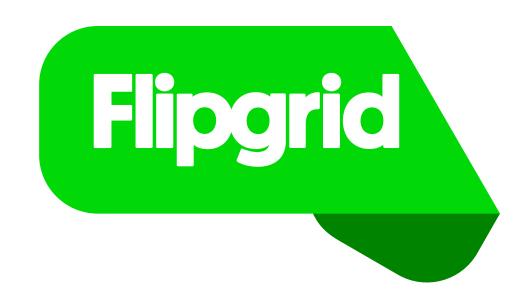

**Enter your Gmail id** 

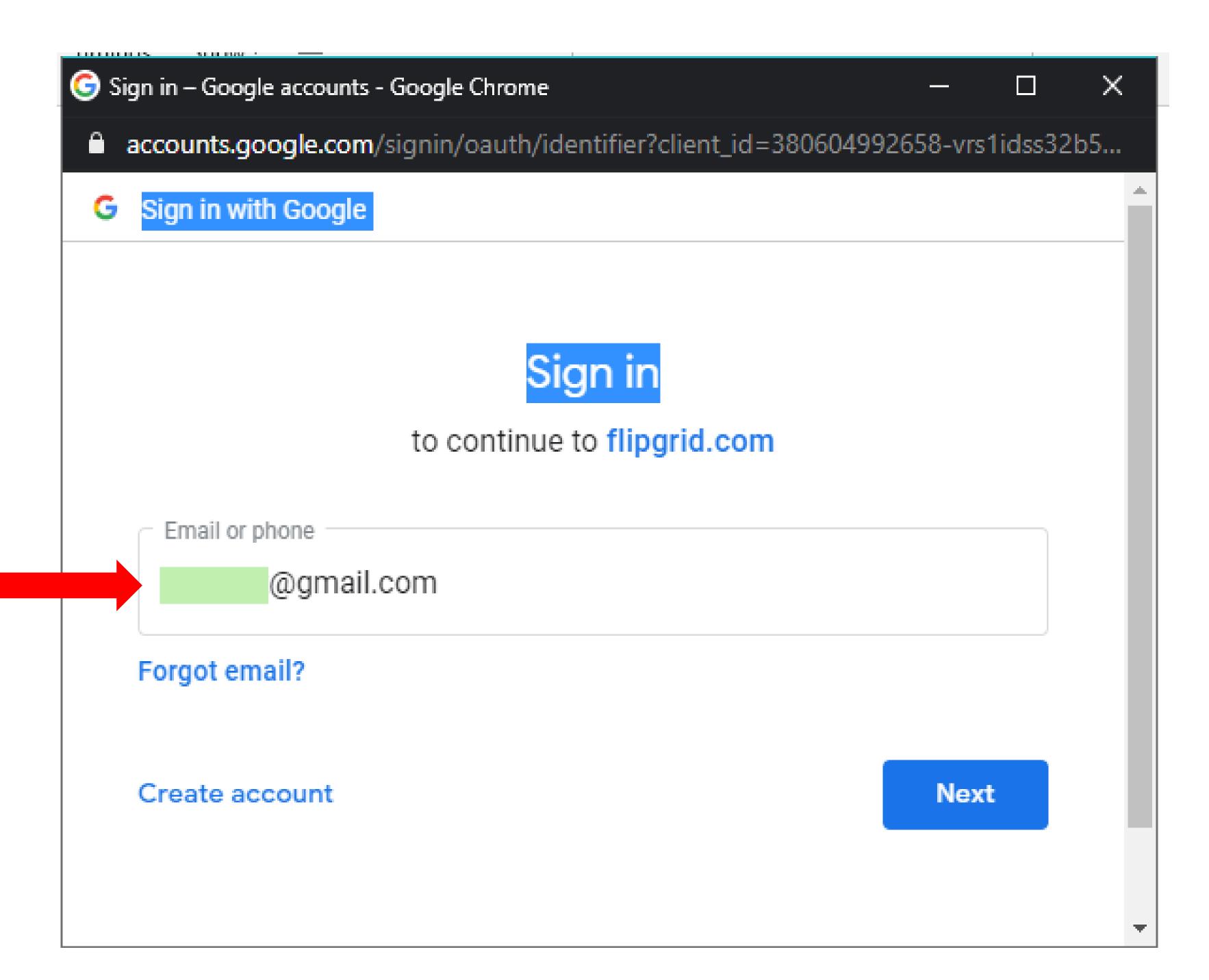

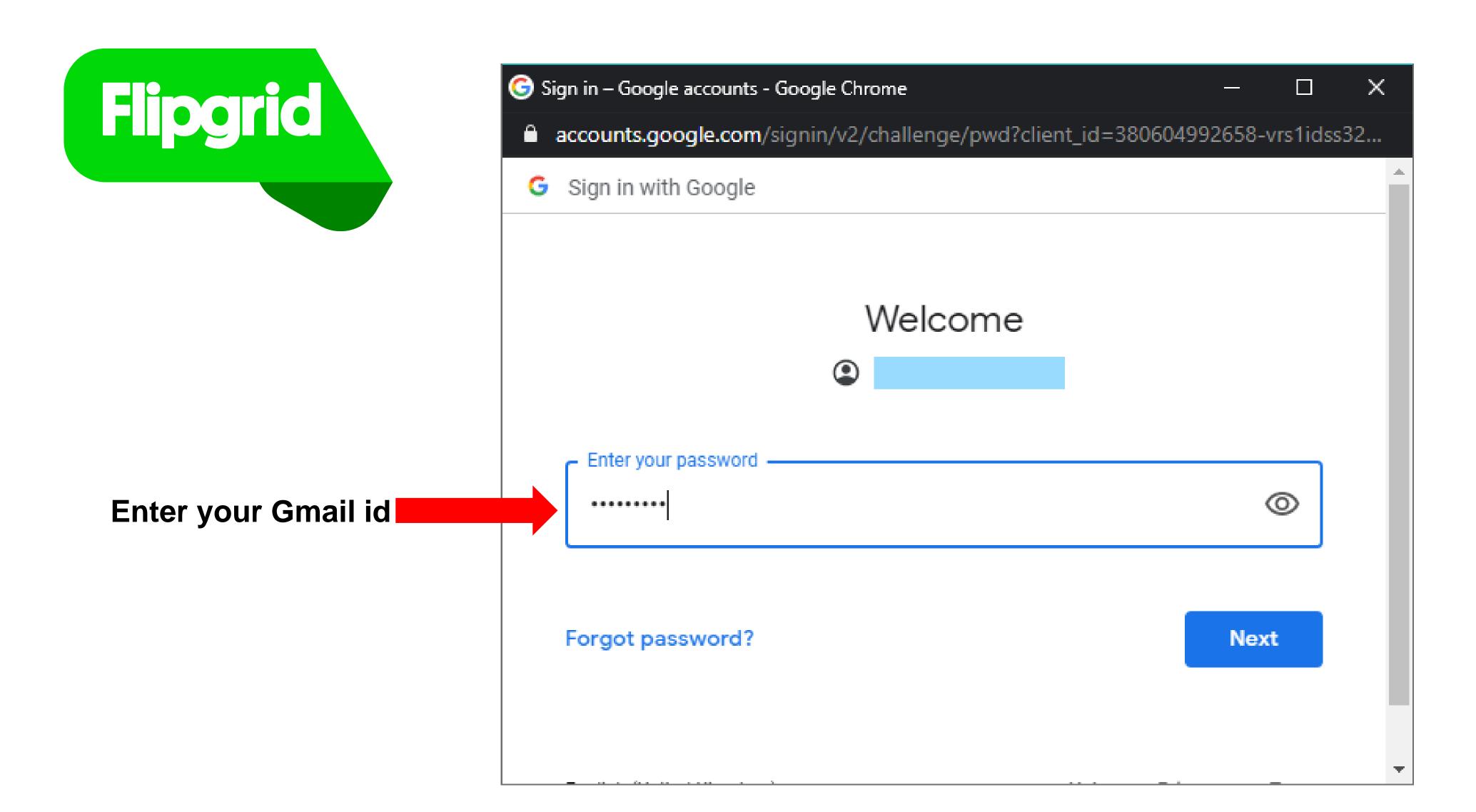

## Welcome to Flipgrid

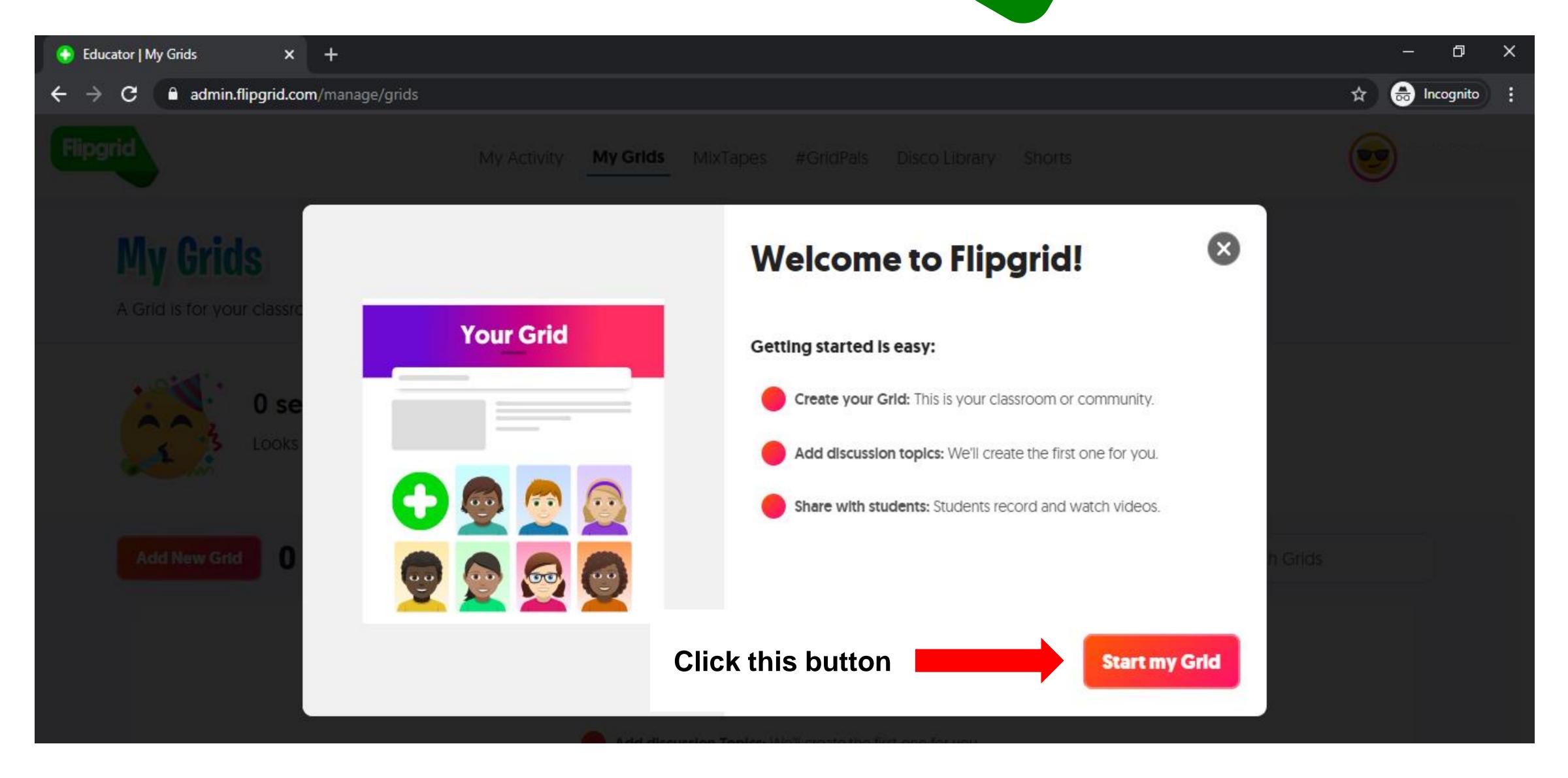

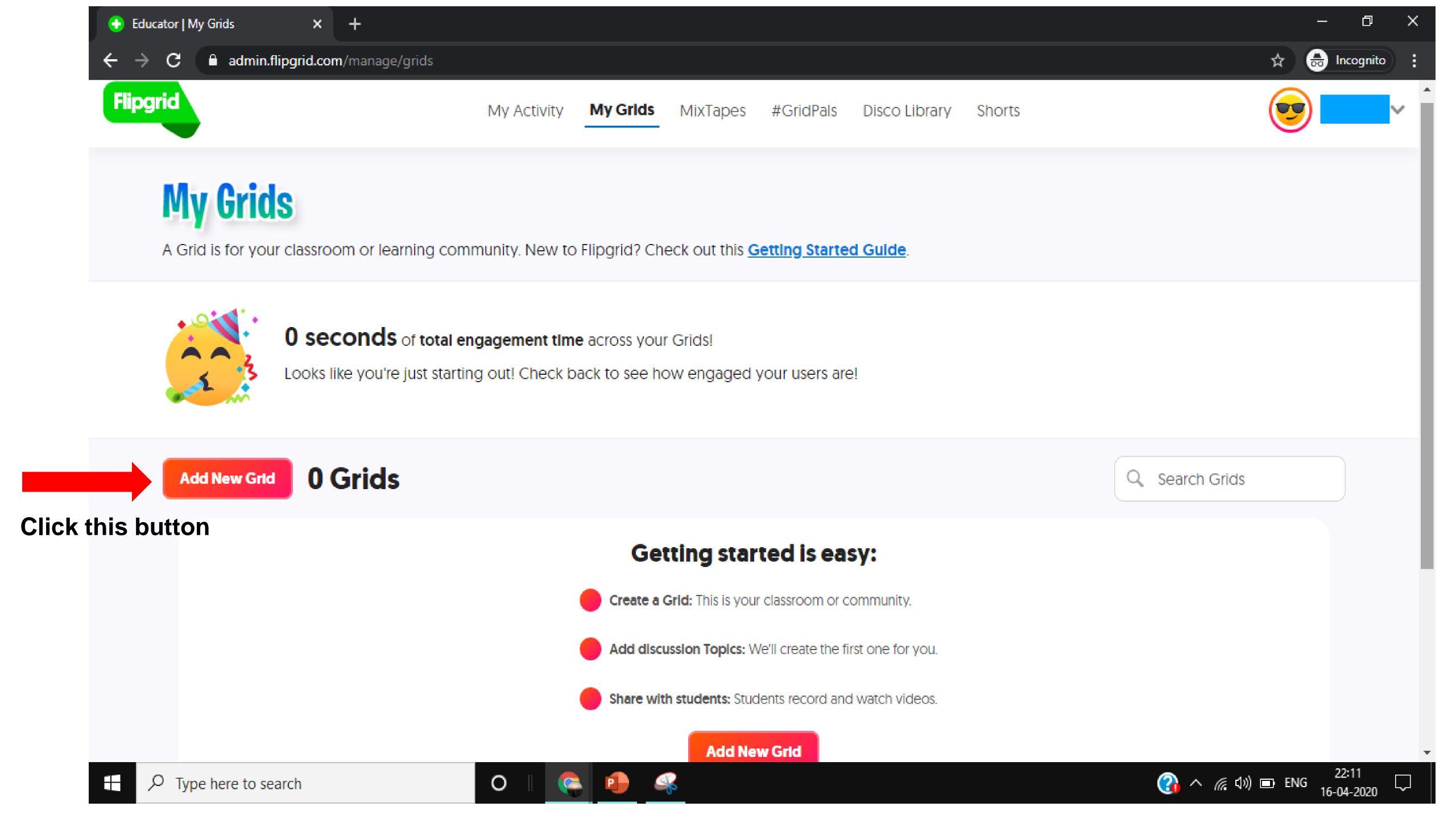

## Demonstration of Flipgrid Platform

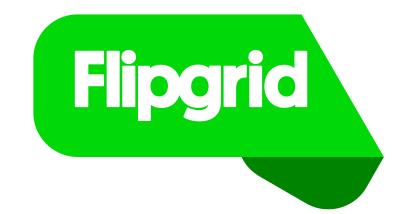

## Four Step Process

Step 1: Grid Creation (Teacher)

Step 2: Topic Creation (Teacher)

Step 3: Video Responses (Students)

Step 4: Feedback (Teacher)

#### Advanced features of the Flipgrid Platform

My Activity – Activities that happened in any of your grids are listed.

My Grids – A Place where all the grids created by you are saved!

MixTapes - A way to create a collection of best video responses from any of the Grids.

#GridPals - A way to connect classrooms on the other side of the world!

Disco Library – A place where you can find discussion Topics that you can add to your grid!

Shorts – To create enriching videos for school, work, and life to share beyond the Grid!

## How can you use Flipgrid?

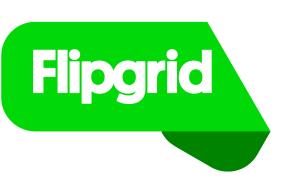

#### PreK-3

Icebreakers + goal setting
Book talks and commercials

**Family connections** 

**Wow moments** 

**Show and tell** 

**Favourite Book** 

Sing a Rhyme

**Story time** 

**Favourite Toy** 

**Field Trip Reflections** 

Fluency and phonics

Compare and contrast

**Science fairs** 

#### High school

Reflections

**Book Review** 

**Current + historical events** 

**Quote analysis** 

**Scientific reactions + research** 

**Prove formulas** 

Final project showcase

Virtual art show

**Persuasive writing and debates** 

**Peer review** 

**Hobby Showcase** 

Taking an Oath/Sharing a tip

#### University

**Research presentations** 

**Goal setting** 

**Team collaboration** 

**Course reviews** 

Showcases

**Guest speakers** 

**Introductions** 

**Expert connections** 

**Study groups** 

Flipped classroom

**Professional collaboration** 

**Assignment reviews** 

**News Discussions** 

#### Staff + PLC

Staff celebrations
Professional Development
Community connections
Virtual presentations
Goal setting
Digital career days
Meet the staff

## Few examples of discussion Topics

#### **Book Review Activity**

MERIDIAN SCHOOL
Connecting the Mind and Heart

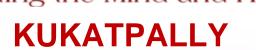

Jan 6, 2020

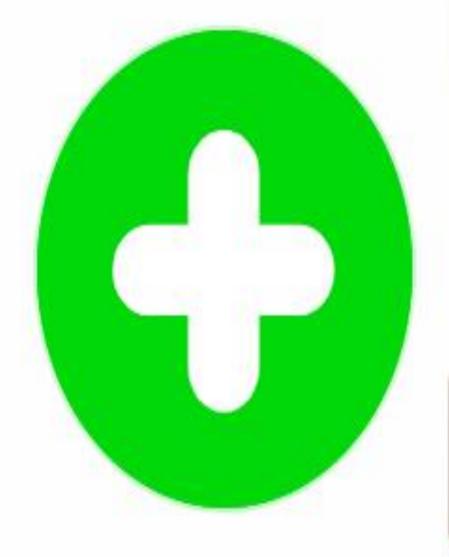

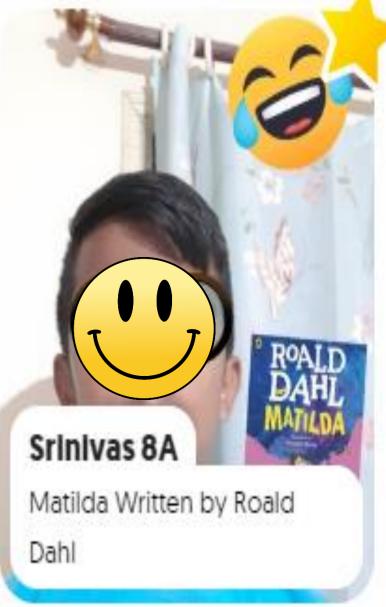

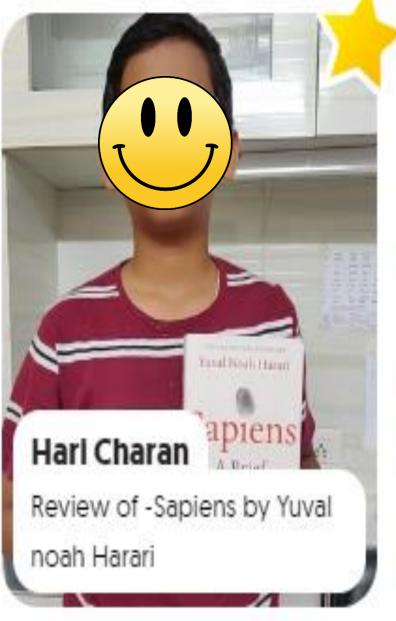

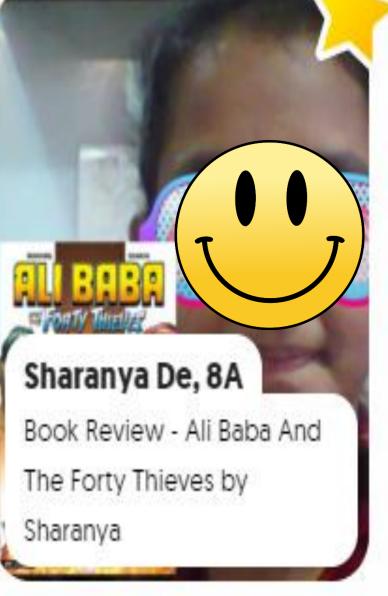

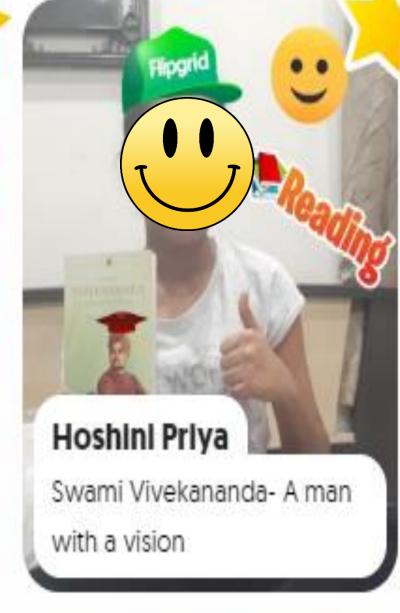

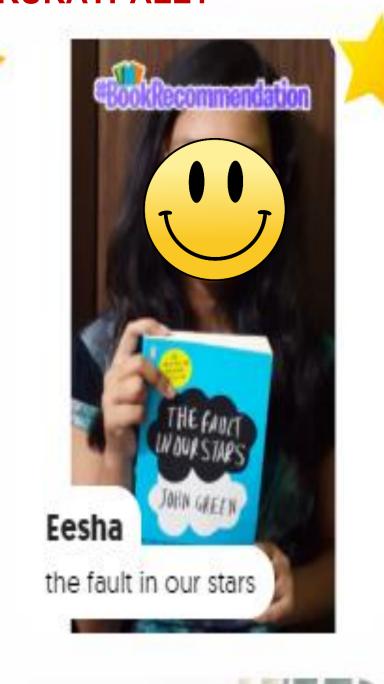

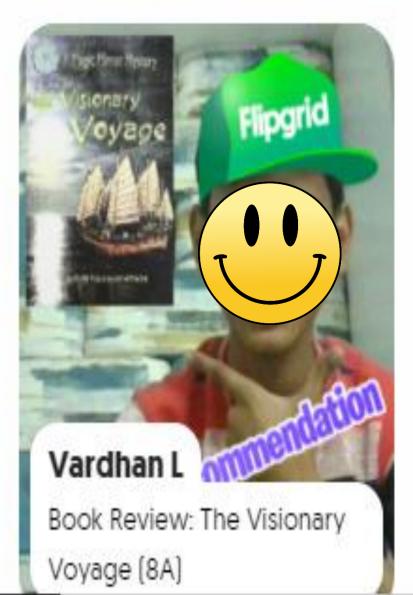

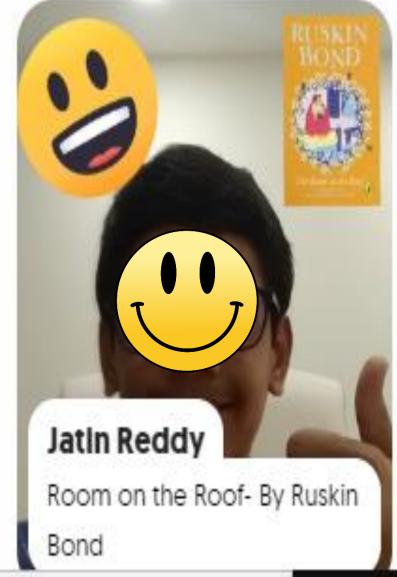

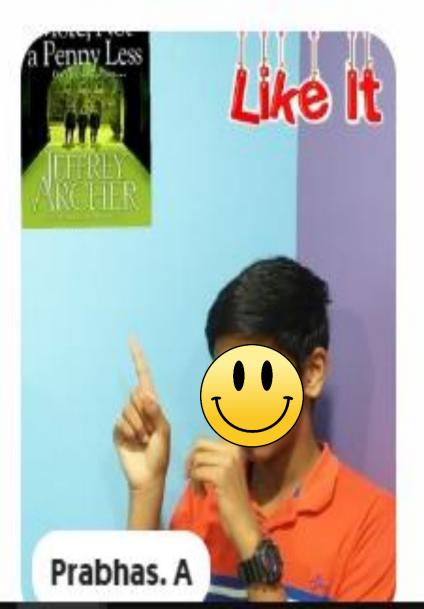

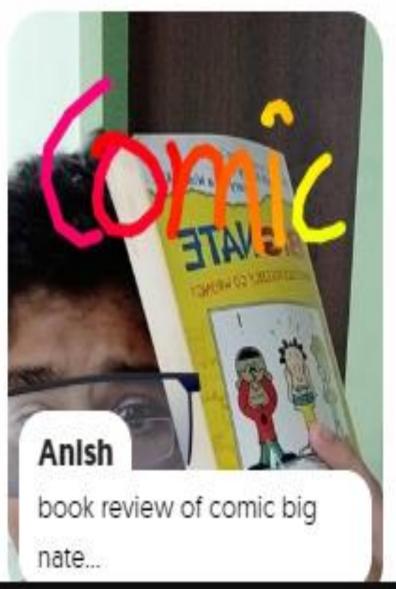

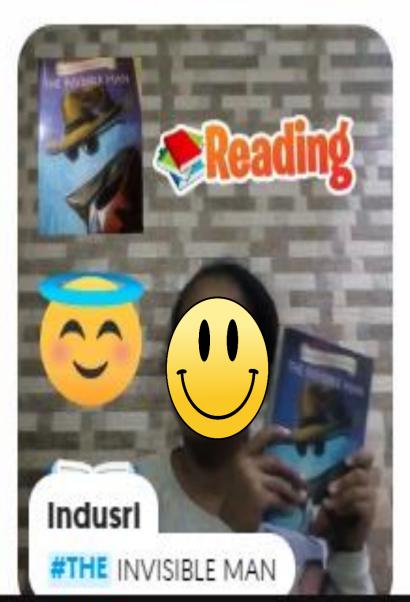

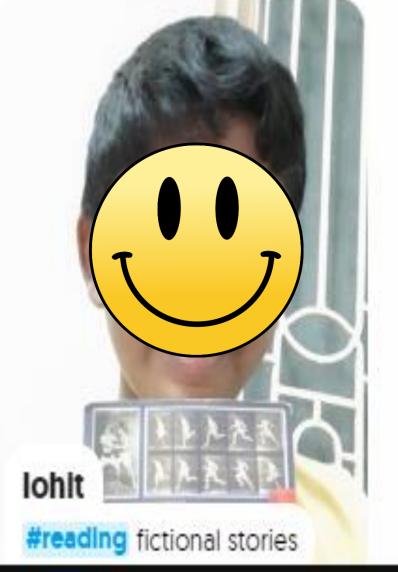

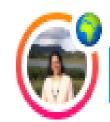

My Grids < Productive usage of time during Lock down < Share innovative ideas

### Topic Details

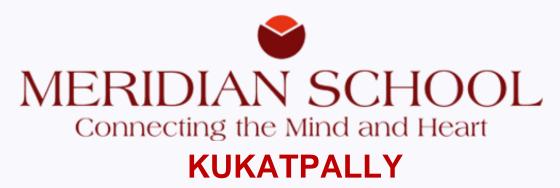

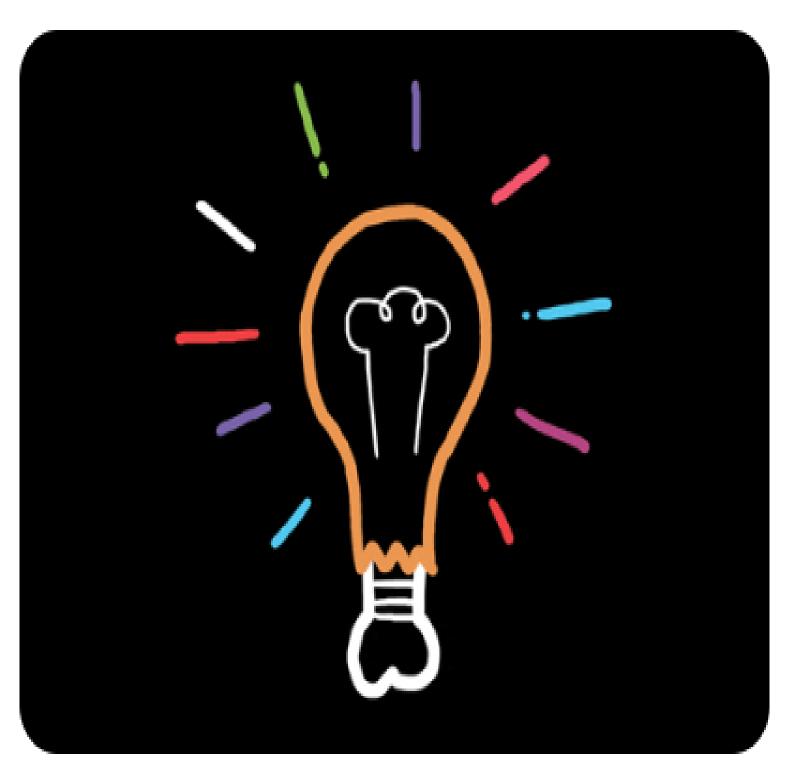

#### Share innovative ideas

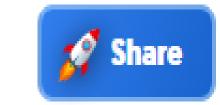

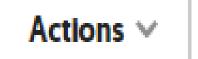

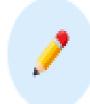

Apr 7, 2020

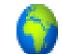

Flip Code:

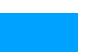

Add Topic Guests

Record a short video to share

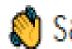

Say Hello!

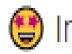

(2) Introduce Yourself - Name, Grade and Section

Share your ideas on how innovatively you are spending your time during this lock down period.

It can be gardening, creation of piece of art, cooking a new dish, learning a musical instrument, reading a book etc.

Show your work and talk about it. Your idea can motivate your friends!

Watch others' video response and get inspired!

Stay Safe and Stay connected!!

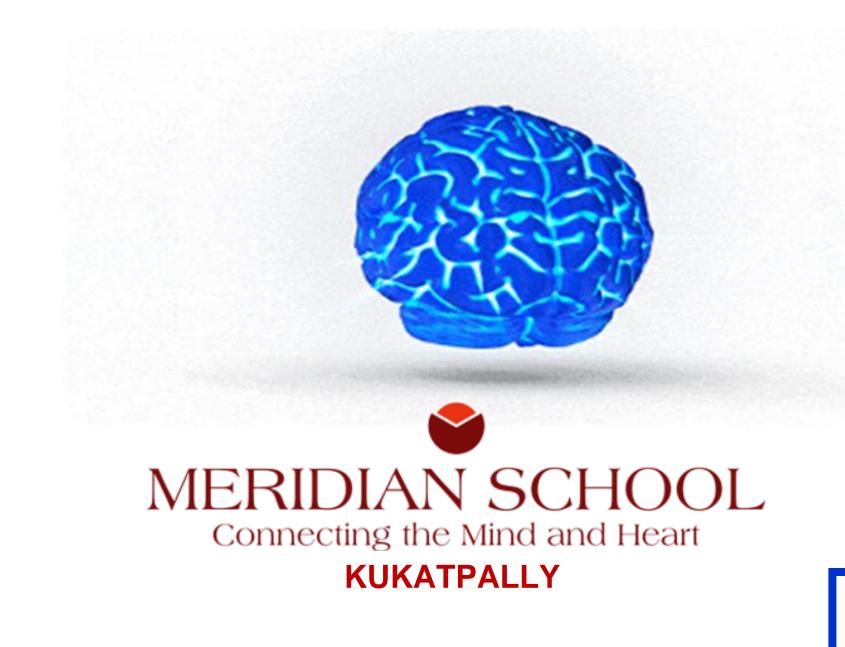

## Brain Storming Session on Al

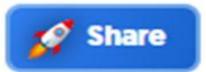

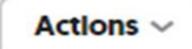

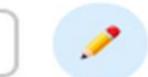

Mar 27, 2020 S Flip Code Add Topic Guests

- --> Watch all the videos, presentations and Wakelet Collection attached below.
- --> Understand about AI, its impacts on society, its pros and cons.
- --> Reflect your understanding as a video response.
- --> Watch atleast 2 other video responses and give a video reply.

TIp: Watch all the resources in Topic Attachments!

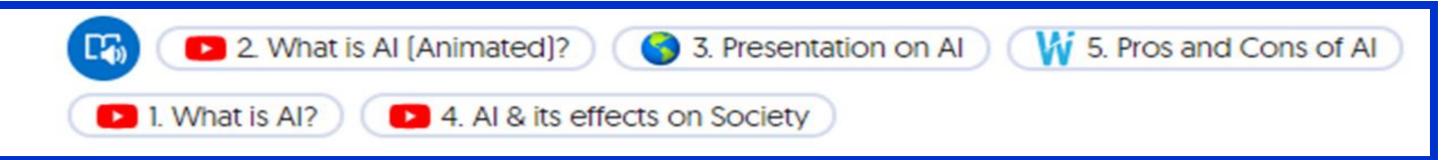

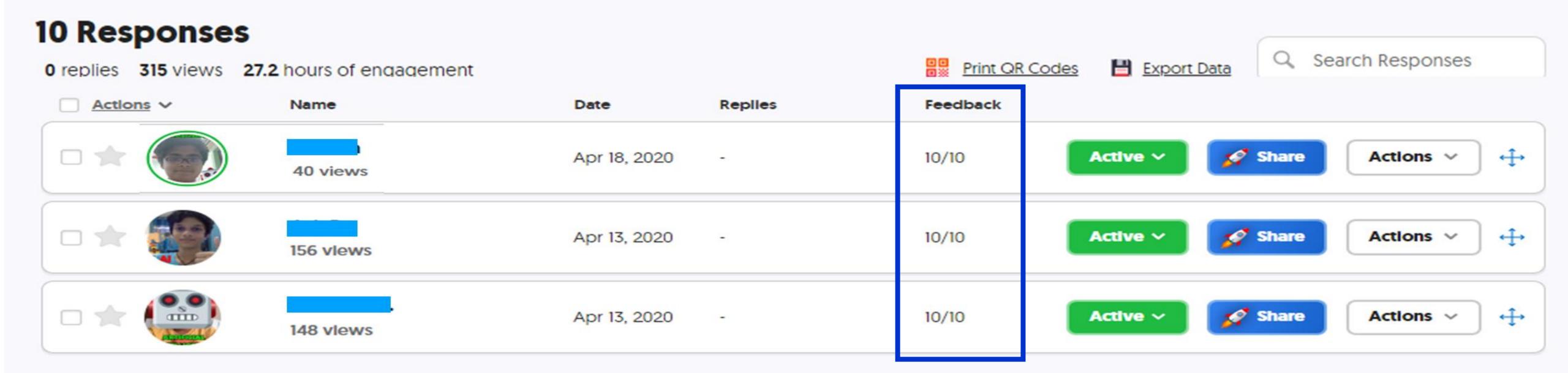

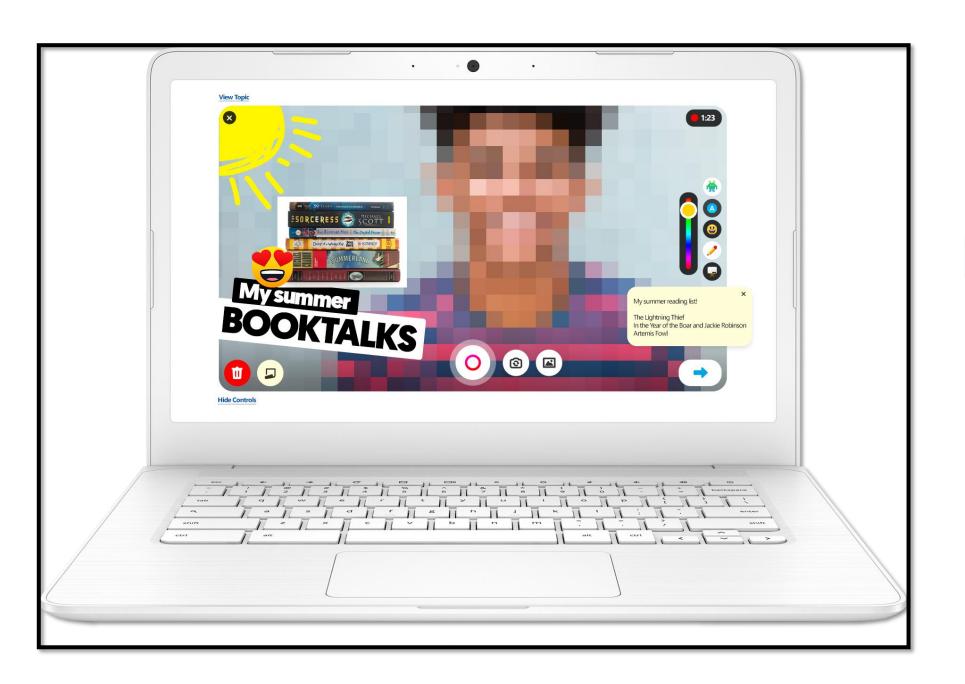

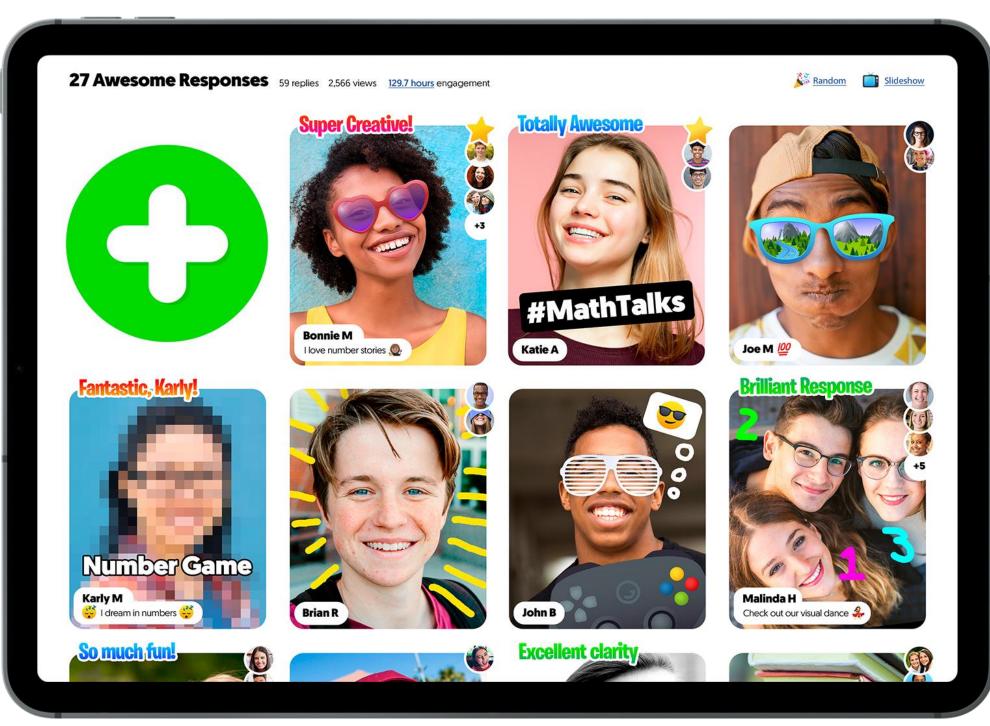

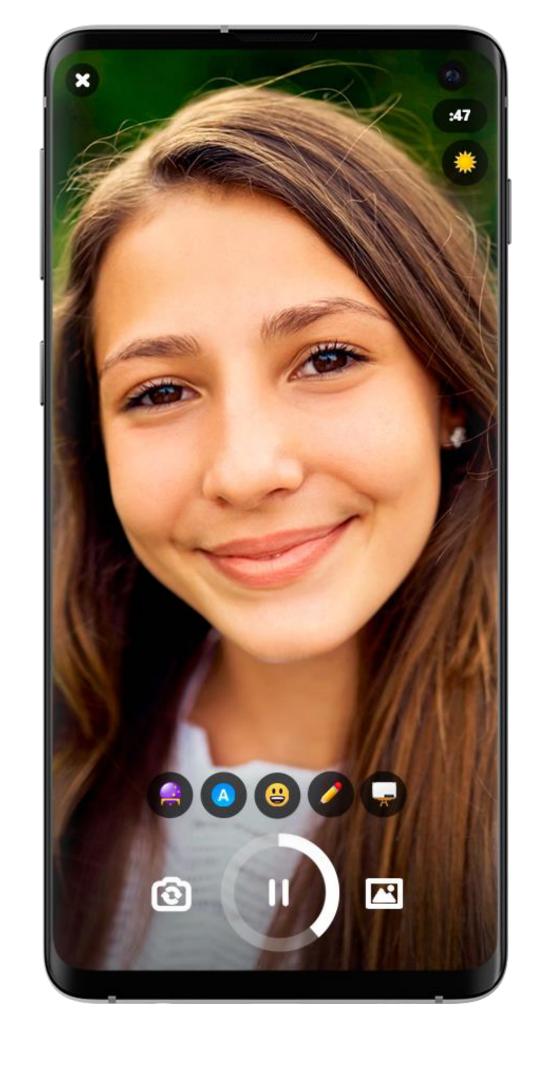

Flipgrid App can be installed in any device which has webcam, Microphone.

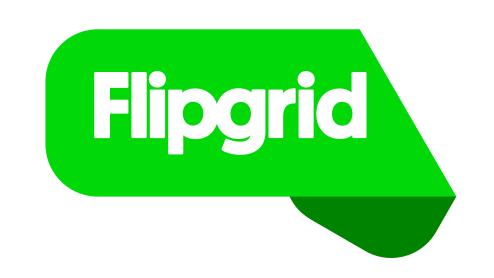

#### Flipgrid Mobile App (for Students)

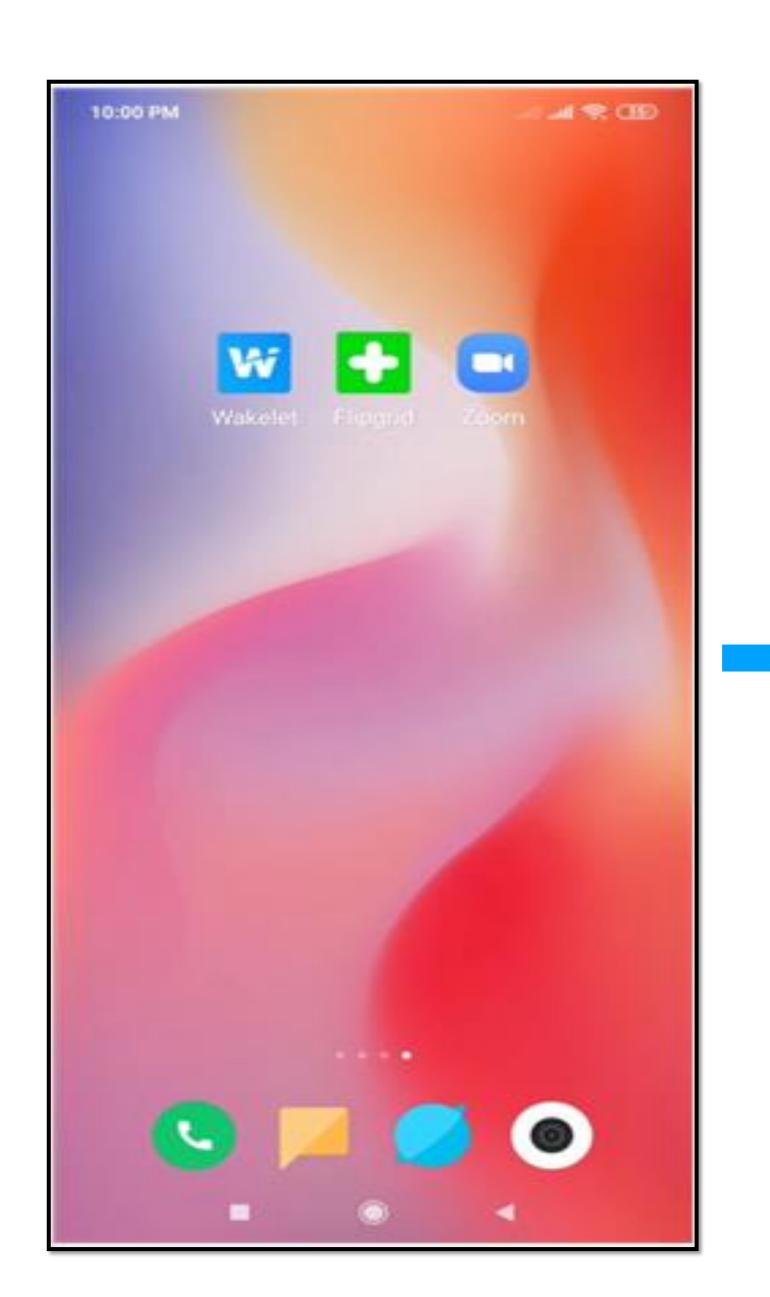

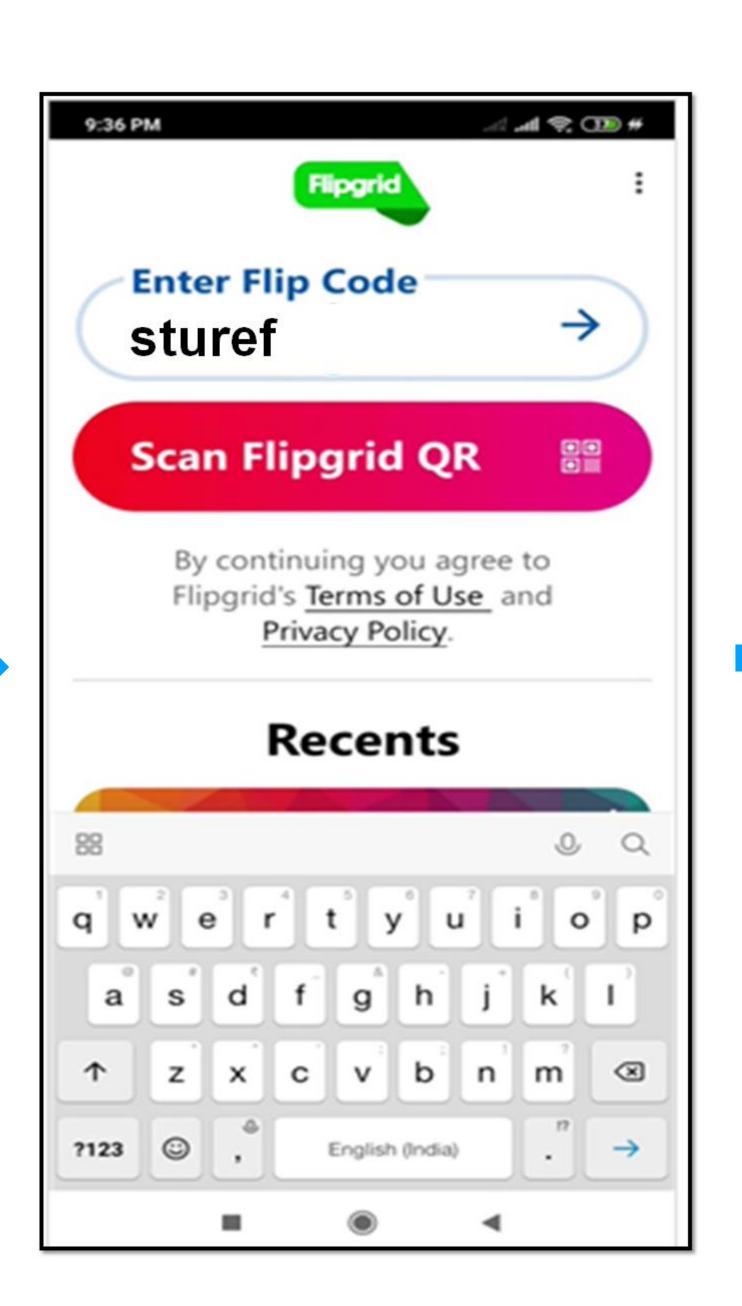

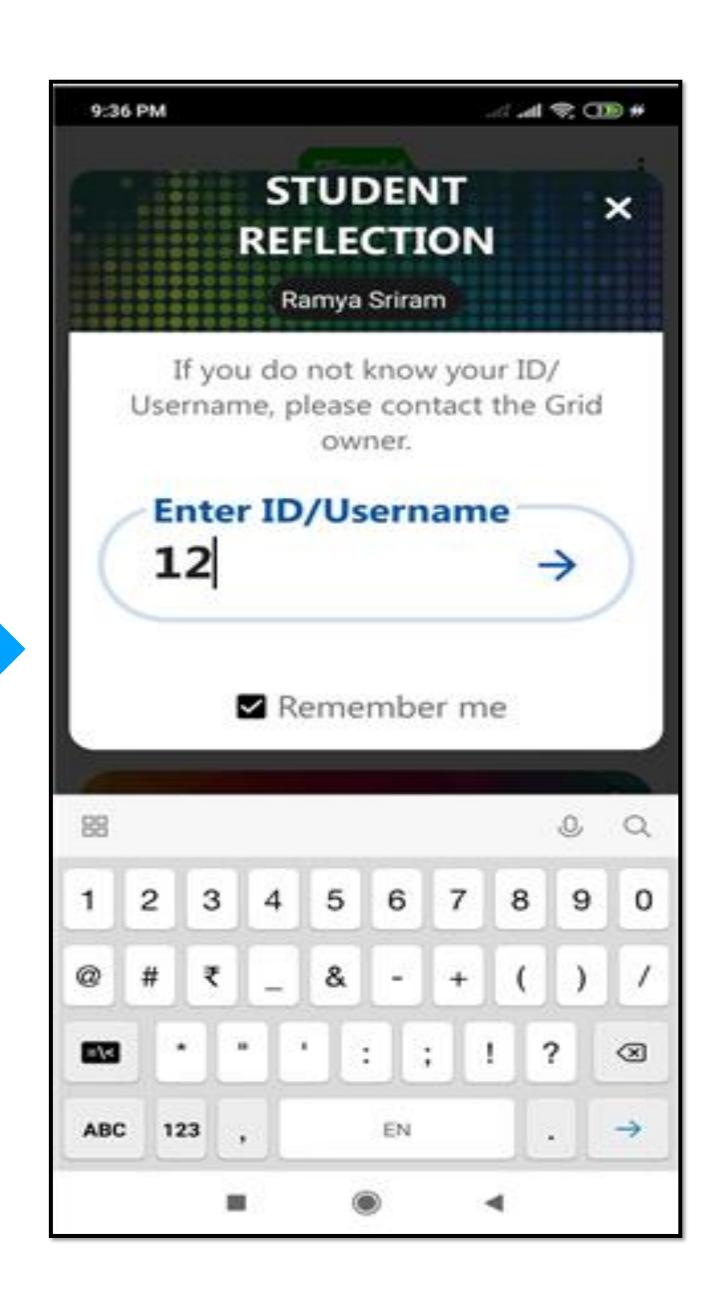

### Flipgrid Mobile App (for Students)

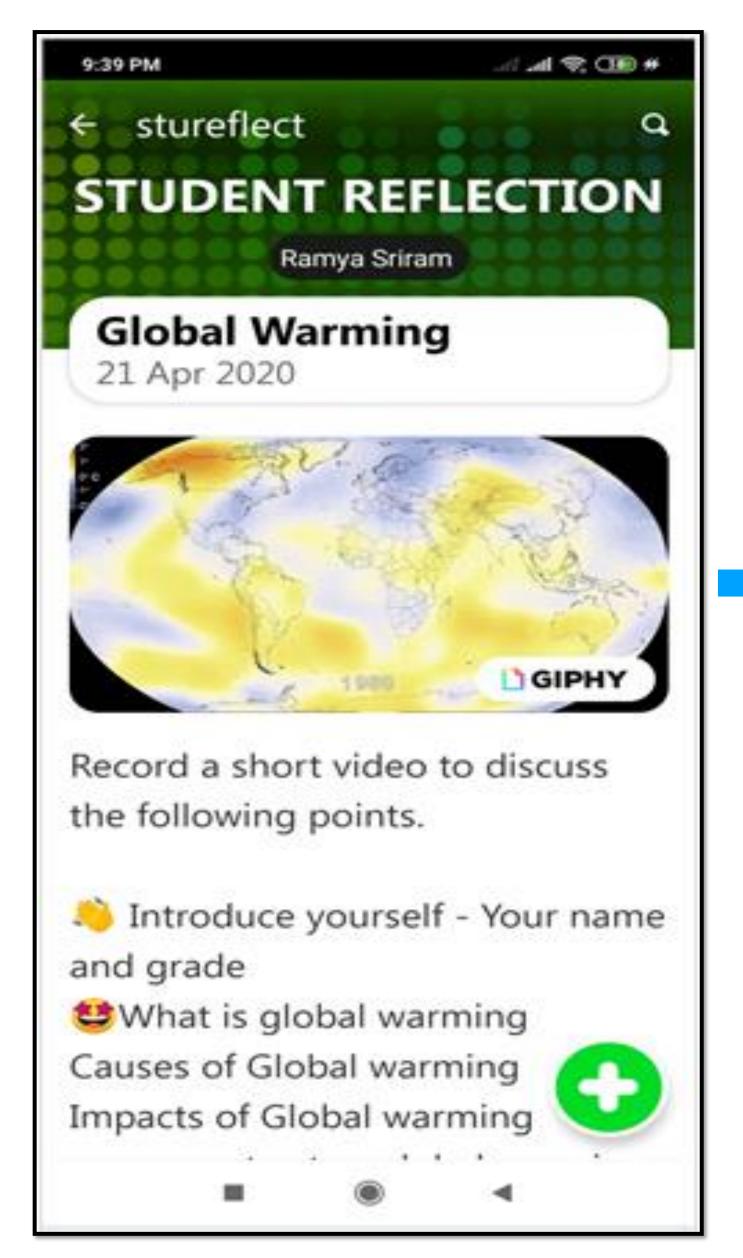

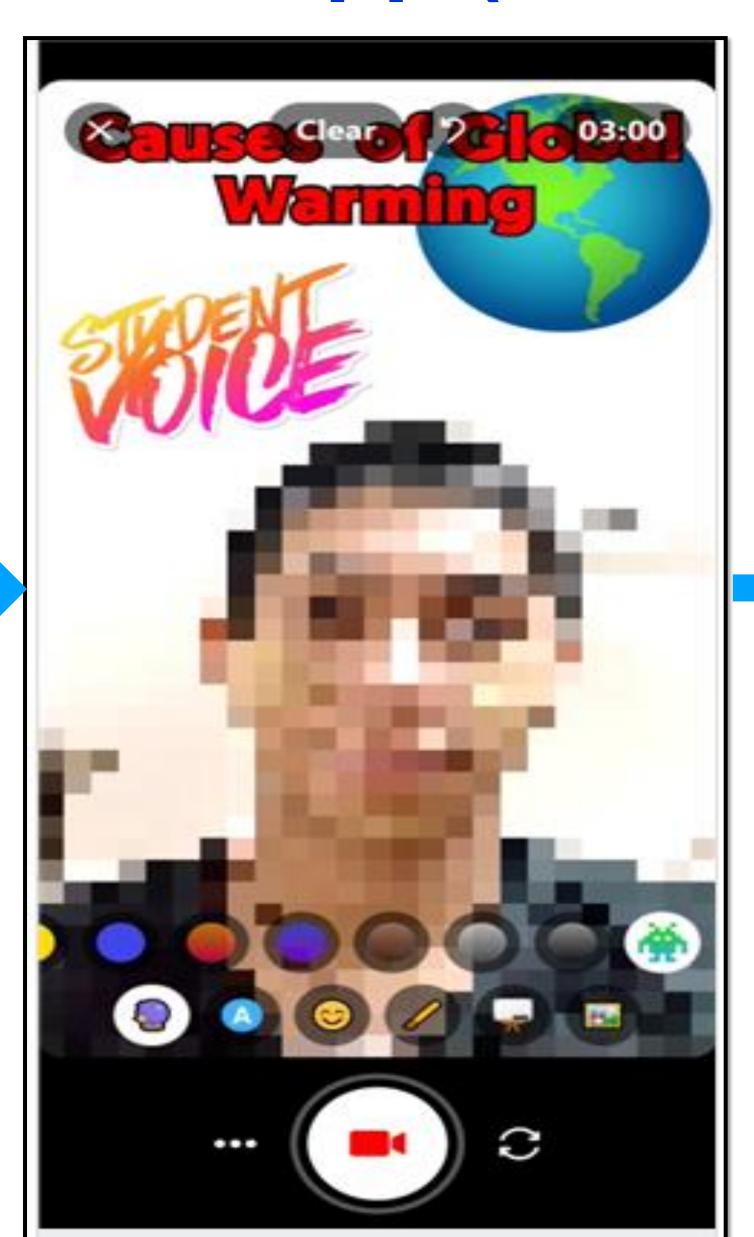

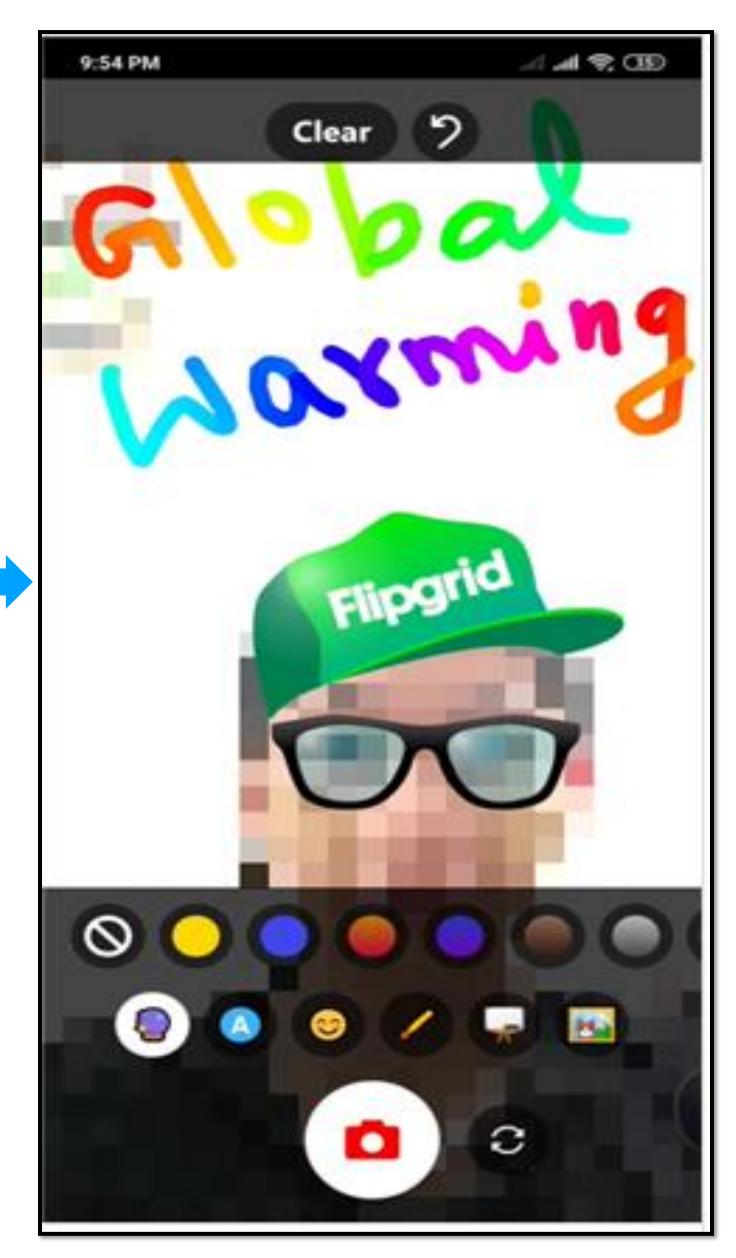

#### Flipgrid Mobile App (for Students)

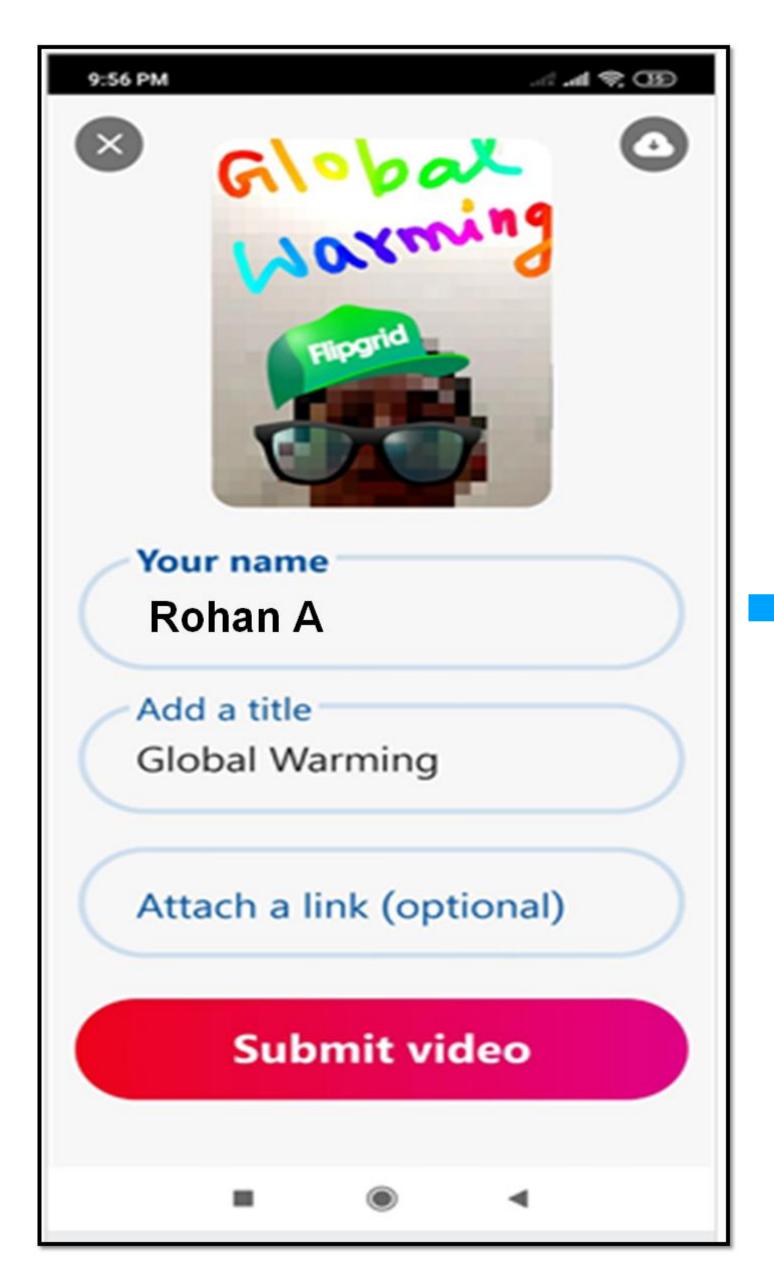

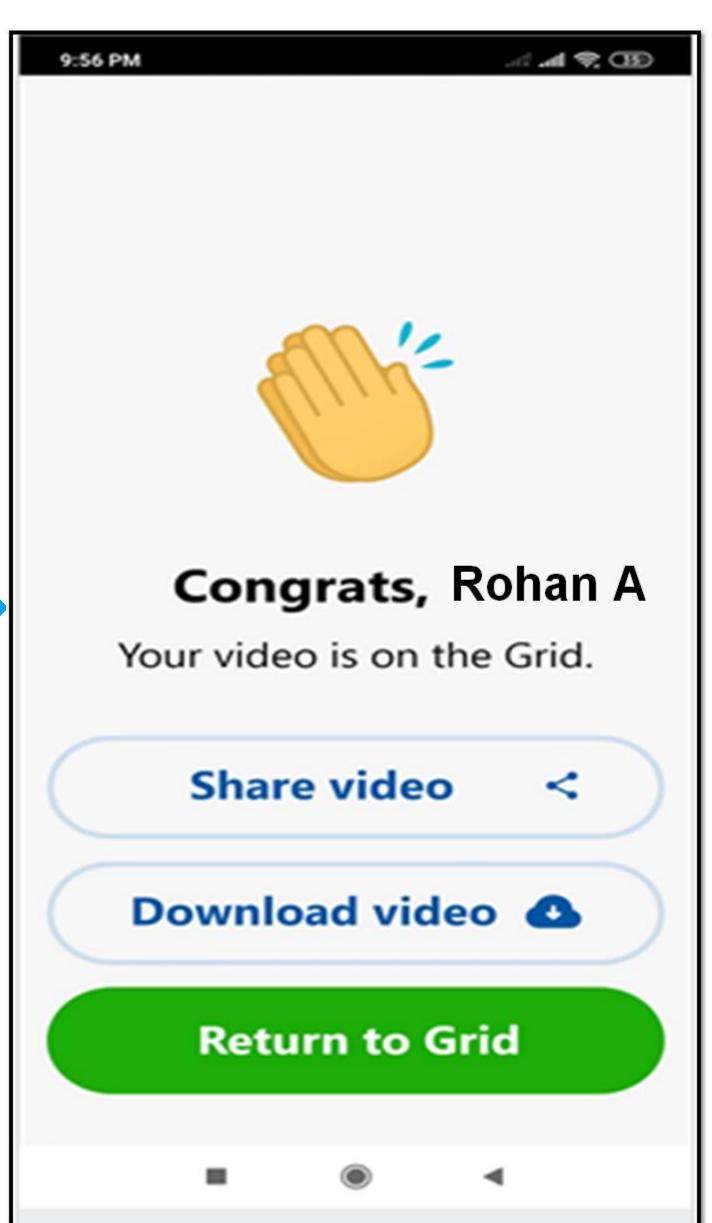

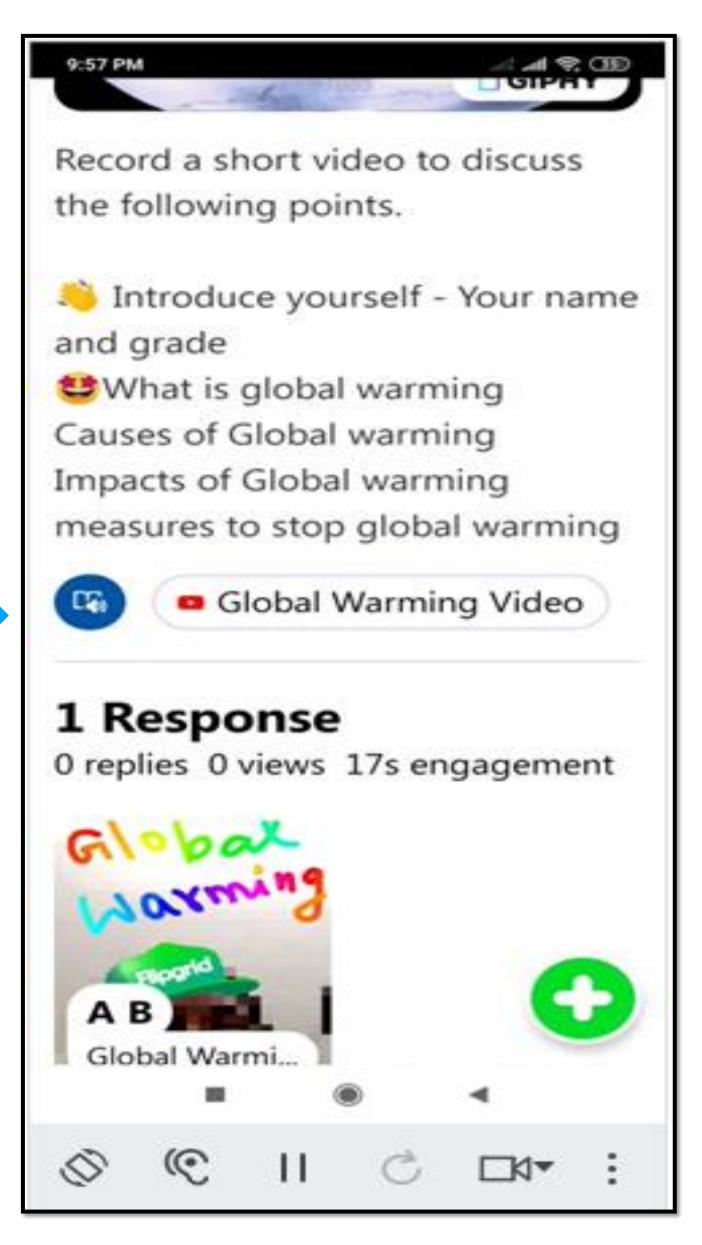

### Flipgrid Mobile App (for Teachers)

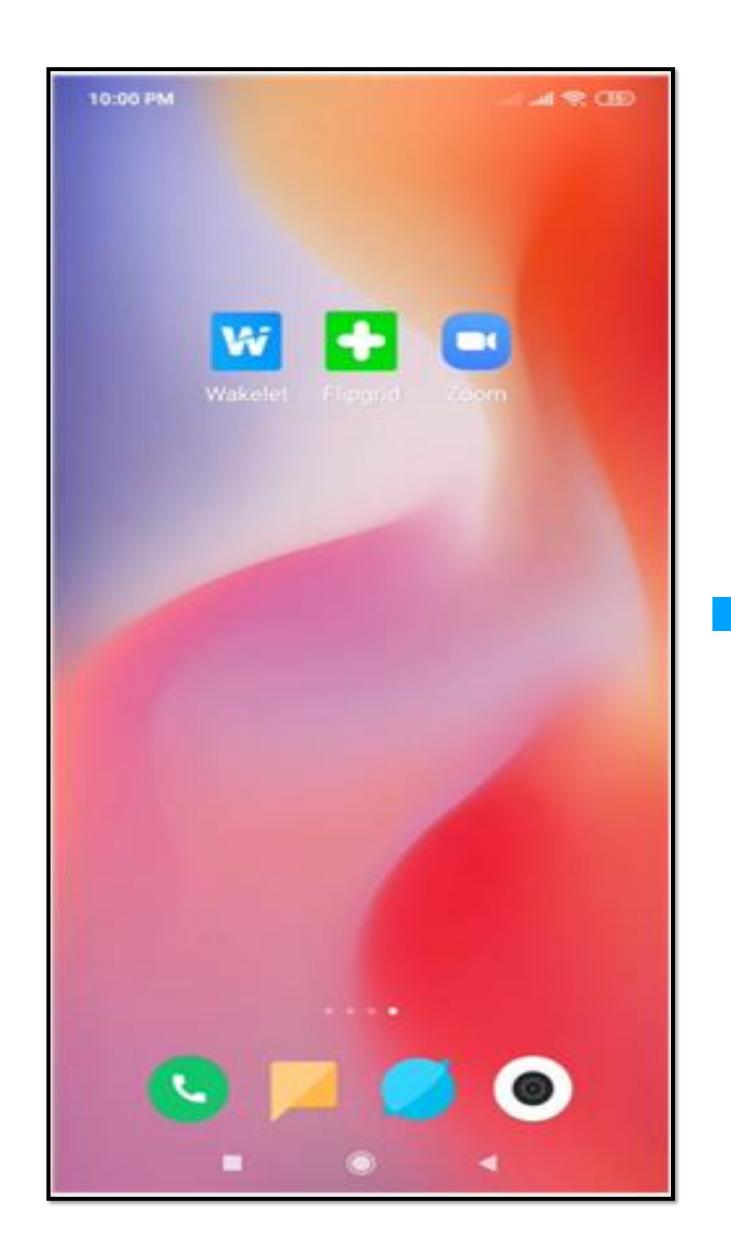

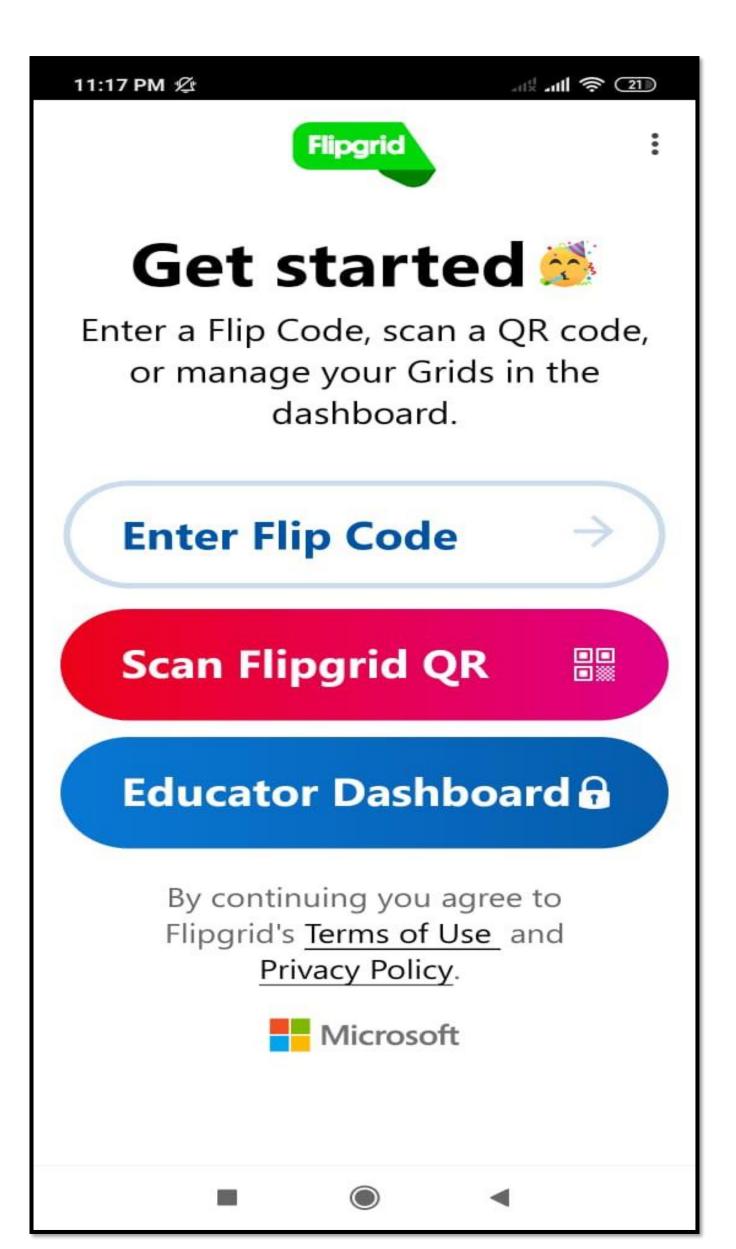

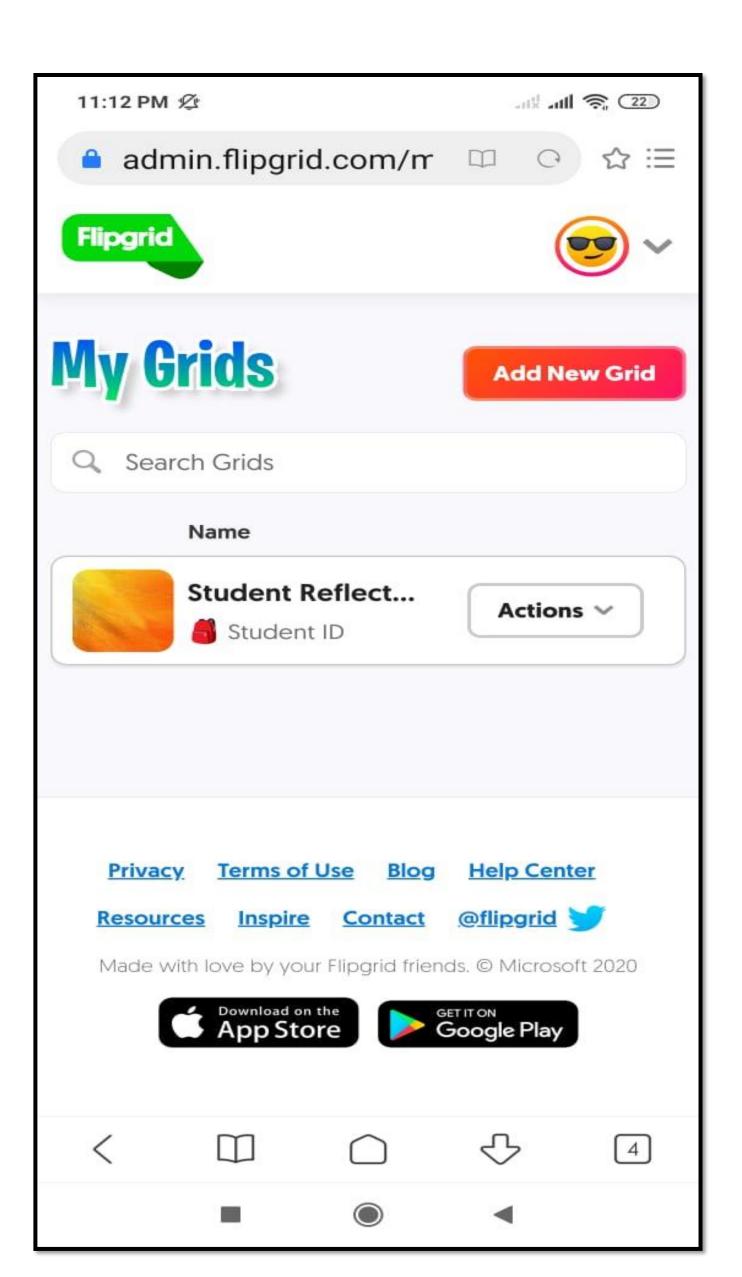

#### Why use Flipgrid?

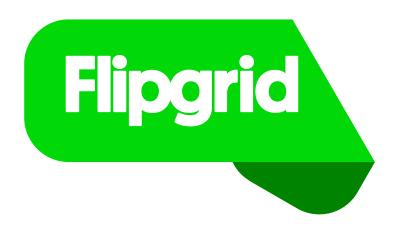

- ✓ Every student voice can be heard.
- ✓ Ensures every student participates in discussions.
- ✓ Allows students to think, prepare and Reflect.
- ✓ Grading and Feedback for Student Video Responses
- ✓ Develops student confidence in expressing ideas/views

#### Session Outcomes

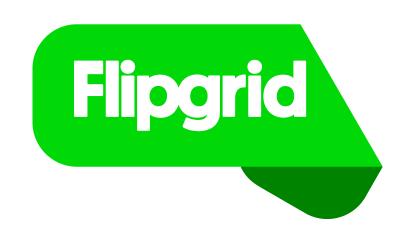

Participants have ....

✓ Learnt how to create a Grid, Topics and share with students.

✓ Understood to give feedback for students' video responses.

✓ Discovered ways to use Flipgrid for their learning community.

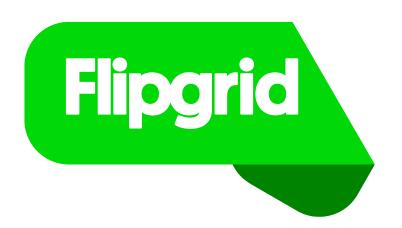

#### Click here to access Tutorial Document of Flipgrid

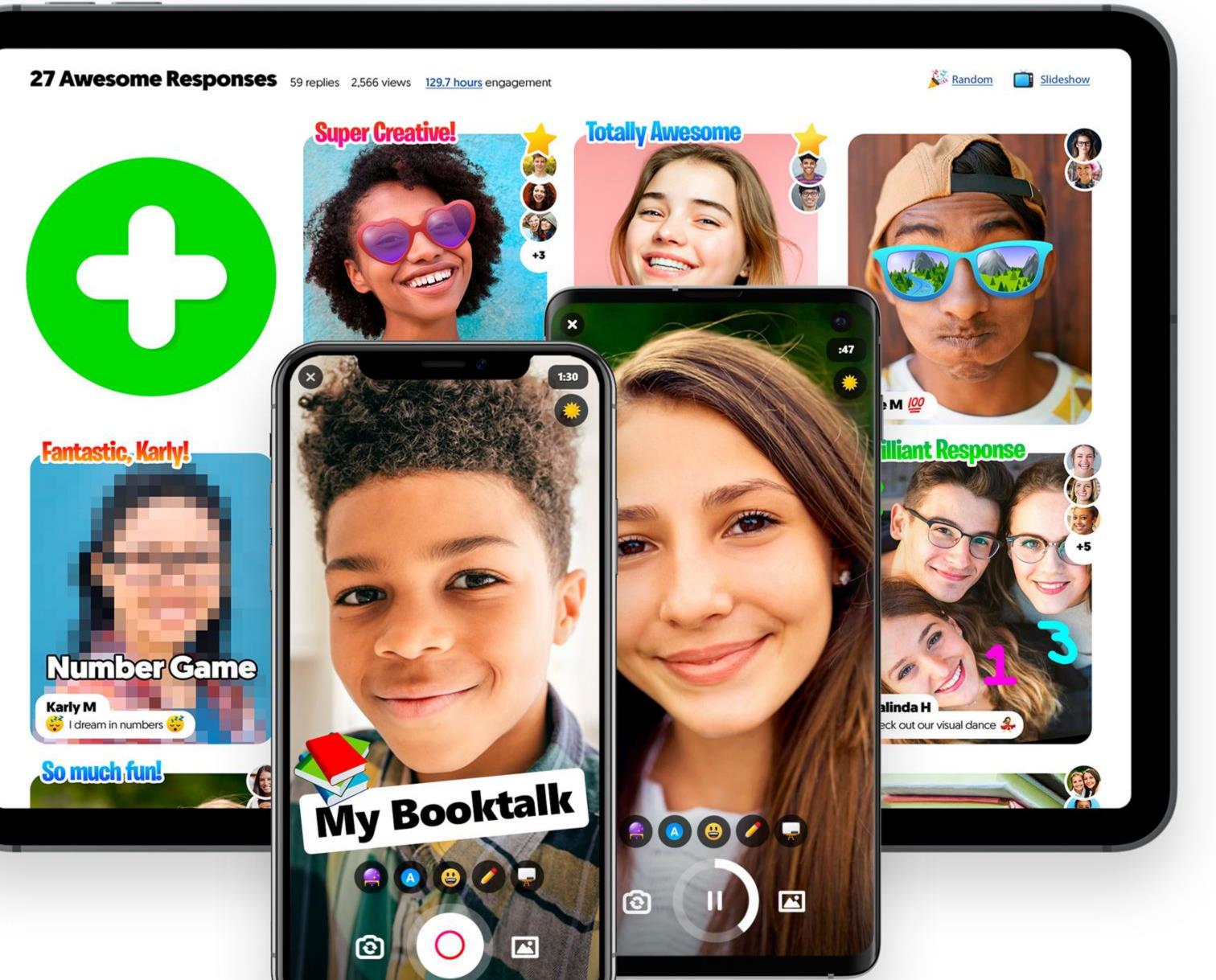

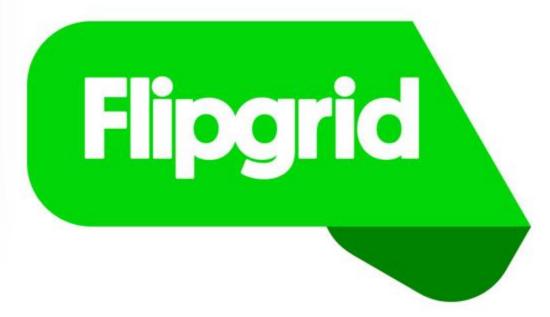